## FUNKCJA DWOCH zmiennych w fizyce i jej obraz komputerowy

**Nina Tomaszewska**

Komputer w dalszym ciągu fascynuje młodzież, chociaż, na szczęście, coraz bardziej przekształca się z medium służącego rozrywce w narzędzie poznawania świata. Oczywiście, wszystko to związane jest z używanym oprogramowaniem i wszystko zależy od zadań stawianych przed uczniem. Technologia informacyjna dla zdolnego ucznia może stanowić niekwestionowane wyzwanie.

W dziedzinie fizyki mamy często do czynienia z różnego rodzaju programami symulacyjnymi. I tutaj wyrażę daleko idący sceptycyzm. Obawiam się, że symulacje komputerowe wypierają z nauczania fizyki niezbędne obserwacje i eksperymenty. Tak więc uczeń "bada" np. ruch klocka zsuwającego się z równi na ekranie komputera, zamiast badać taki ruch naprawdę. Poznaje świat wirtualny zamiast prawdziwego, co, oczywiście, jest dużym błędem – stawia na głowie metodologię badań przyrodniczych.

Poza tym symulacje są programami dość zamkniętymi, o niewielkich możliwościach regulacji. Świetnie nadają się do "programowania" ucznia, ale nie do programowania komputera przez ucznia. Nie służą zatem rozwojowi ucznia, a zwłaszcza ucznia o dużych możliwościach intelektualnych. Wytwarzanie nowych koncepcji, twórcze działanie jest tu mocno ograniczone. Nasz zdolny uczeń, którym mamy się tu zająć, powinien dysponować programem znacznie bardziej otwartym. W tym miejscu polecam arkusz kalkulacyjny.

Program ten może być na fizyce w szkole używany na wiele sposobów: do modelowania i symulacji na "własnoręcznie" stworzonym modelu, do opracowywania wyników pomiarów, do badania funkcji, do rozwiązywania równań, do rysowania wykresów, czyli obrazowania funkcji. Arkusz kalkulacyjny ma tę zaletę, że jest bardzo powszechny i do tego znany młodzieży z lekcji informatyki. Stosując arkusz na lekcji fizyki, uczeń będzie odczuwał ogromną satysfakcję, związaną z faktem, że poznane przez niego narzędzie informatyczne będzie umiał wykorzystać w ciekawy sposób, pozwalający mu na lepsze zrozumienie rozwiązywanych problemów fizycznych. Arkusza można używać do prostego programowania, nie używając żadnego formalnego języka programowania. Wystarczy posługiwać się formułami, ewentualnie makrami. "Informatyka" jest tutaj prosta i nie przesłania istoty rozwiązywanego problemu.

Najbardziej wyrafinowanym i zaawansowanym sposobem wykorzystania arkusza jest modelowanie za jego pomocą zjawisk fizycznych . Poniżej opisuję pewien prostszy przykład zastosowania arkusza. Jest to pewne drobne, ale konkretne, rozwiązanie metodyczne, pozwalające na lepsze zrozumienie funkcji dwóch zmiennych. Dzięki arkuszowi uczeń może w szczególności przekonać się, jak działa taka funkcja w przypadku matematycznego opisu fali stojącej.

Jak wiemy, fala stojąca powstaje w wyniku nałożenia dwóch fal harmonicznych, biegnących naprzeciw siebie. Jeśli jedną z nich opiszemy poprzez funkcję

$$
y_1(x,t) = A\sin(kx - \omega t),
$$

a drugą przez

$$
y_2(x,t) = A\sin(kx + \omega t),
$$

to po zastosowaniu zasady superpozycji fal, co matematycznie zapiszemy w postaci sumy wyżej zapisanych funkcji falowych, otrzymamy:

 $y(x,t) = 2A\cos\omega t \sin kx$ .

Tak oto uzyskaliśmy funkcję dwóch zmiennych *x* i *t* opisującą falę stojącą. Co ten zapis oznacza? Otóż nie jest łatwo to sobie wyobrazić. Nawet zdolni uczniowie mają trudności z interpretacją tej funkcji, ponieważ jest to funkcja dwóch zmiennych, wcale nie omawiana na lekcjach matematyki w szkole.

Pomoże nam tu arkusz kalkulacyjny. Przyjmijmy konkretne parametry i dla pewnego ustalonego *t* np. dla *t* = 0 zbudujmy w arkuszu funkcję *y*(*x*, *t* = 0) i narysujmy jej wykres (zobacz rysunek 1). (Uwaga: należy zafiksować maksymalną i minimalną wartość na osi y.)

<sup>&</sup>lt;sup>1</sup> Zobacz cykl artykułów autorki w "Fizyce w Szkole"

Uzyskaliśmy w ten sposób przestrzenny obraz funkcji. Można powiedzieć, że "zrobiliśmy fali zdjęcie" w chwili *t* = 0. A jak będzie wyglądał ten obraz chwilę później, np. dla *t* = 0,1 s? Oczywiście, można to zobaczyć, wpisując w komórce B4 wartość 0,1. W ten sposób, krok po kroku można prześledzić, co się dzieje z falą, jak zmienia ona swój kształt podczas całego okresu. Możemy zadać naszym najzdolniejszym uczniom zadanie "informatyczne": zrealizować animację, która pokaże ruch naszej fali stojącej. Jeśli uczniowie znają elementy programowania w *Visual Basicu,* to napiszą niewielki program zwiększający automatycznie *t* co jakiś niewielki przedział czasu (np. 0,05 s). Mogą też nagrać makropolecenie, podczas ręcznego zmieniania wartości *t*.

=2\*A\*COS(2\*PI()/T\*\$B\$4)\*SIN(2\*PI()/lambda\*A7)

 $0.2$ 

 $0.1$ 

 $0.3$ 

 $0.4$ 

 $0.5$ 

 $0.6$ 

Zauważmy, że w arkuszu możemy też realizować różne mody fali stojącej powstającej w naszym ośrodku. Na przykład dla długości fali równej lambda/2 = 1 m otrzymamy drugi mod (rysunek 2).

Uczniowie, którzy sprostają zadaniu, z pewnością zdobędą, oprócz niewątpliwej satysfakcji, własne doświadczenie dotyczące działania funkcji dwóch zmiennych. Przeżyją i głęboko zrozumieją jej zasadę.

 $0.7$ 

 $0.8$ 

 $0.9$ 

Myślę, że opisany przykład dobrze pokazuje konstruktywistyczne podejście do nauczania. Widać też, że technologia informacyjna w postaci arkusza kalkulacyjnego stała się tu bardzo pomocnym środkiem dydaktycznym.

## **Autorka jest pracownikiem Ośrodka Edukacji Informatycznej i Zastosowań Komputerów w Warszawie.**

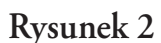

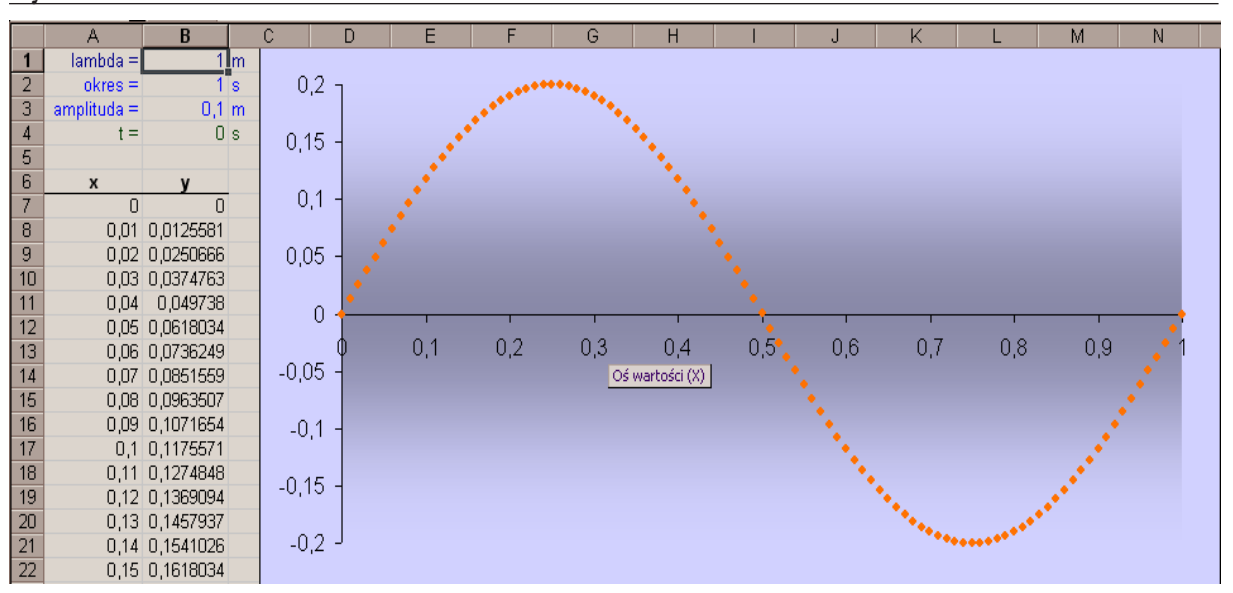

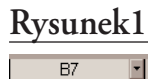

 $\begin{array}{c|c}\n2 & 3 \\
\hline\n4 & 5 \\
\hline\n6 & 7\n\end{array}$ 

 $\frac{8}{9}$ 

 $10$ 

 $\begin{array}{r} 11 \\ 12 \\ 13 \\ 14 \\ 15 \\ 16 \\ 17 \end{array}$ 

 $\begin{array}{|c|c|}\n\hline\n18 \\
\hline\n19 \\
\hline\n21 \\
\hline\n22\n\end{array}$ 

 $lambda =$ 

amplituda =  $+ =$ 

 $akres =$ 

0,01 0,0062822 0,02 0,0125581

0,03 0,0188217

0,04 0,0250666

0.05 0.0312869

0,06 0,0374763

0.07 0.0436286  $0,08$ 

0,1 0,0618034

0,11 0,0677476

0,12 0,0736249 0.13 0.0794296

0.14 0.0851559 0.15 0.0907981

 $0,049738$ 0.09 0.0557982

 $\overline{2}$ <sub>m</sub>

 $1<sub>s</sub>$ 

 $0<sub>e</sub>$ 

 $0.1<sub>m</sub>$ 

 $0.2$ 

 $0.15$  $0.1$ 

 $0.05$ 

 $-0,05$ 

 $-0,1$ 

 $-0,15$ 

 $-0.2$ 

 $\overline{0}$